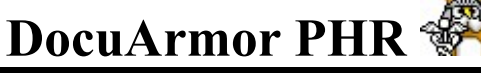

## Secure and Mobile Personal Health Records

### Secure and Mobile Personal Health Info

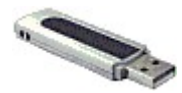

Compact enough to fit on a USB drive and carry in your pocket. DocuArmorPHR allows the user to

encrypt and decrypt health information by plugging in to any PC. It also runs on laptops, desktops, or any server.

For a very low cost carry your data with confidence and prevent unwanted eyes from stealing your secrets. Learn more...

#### Highest Encryption and Performance

DocuArmorPHR uses the highest encryption standard allowable in the United States. DocuArmorPHR uses AES 256-bit encryption to protect your confidential information.

No need to unnecessarily encrypt entire disks or volumes of data.

#### Password Protection

The personal health records are electronically encrypted and the keys used in ciphering are password protected.

### Personal Health Record Maintenance

DocuArmorPHR users can add, update, and delete personal health records. A user health record consists of general identification information and includes medical history as well as current health status. Individuals might want to have information available of local hospitals, pharmacies, etc. Learn more...

### Adding Pictures

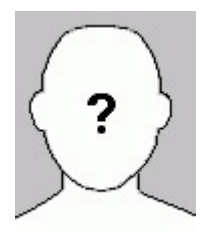

Associating a face or image with a health information record is easy. Just crop a jpg or gif to a wallet size photo and assign it to a health record. DocuArmorPHR will copy and display the image along with the personal health information record.

Learn more...

#### Prevention and Safeguards

- Unauthorized viewing of your encrypted personal health information is prevented.
- Protect personal health information to fulfill government regulations such as HIPAA.
- Strengthen your security against information thieves and pirates. Protection yourself from Identity Theft

#### Competition and Pricing

DocuArmorPHR is competitively priced. There are few if any competitors for this product, no one offers this much rich function for an economical price. Most competitors offer unprotected, difficult and expensive solutions; Hard drive encryption, annual subscriptions.

#### **Contact**

Logical Answers Inc. also offers custom programming and support services to tailor products to your needs.

DocuArmorPHR is INCLUDED as part of the DocuArmor suite of secure applications which sells for only \$25.00. For further information about this suite of products or for volume pricing please contact:

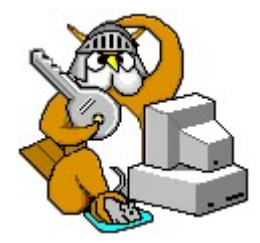

support@logicalanswers.com Logical Answers Inc.

Troy, MI 48085 (248) 528-1742 web: http://www.logicalanswers.com

## Secure and Mobile Personal Health Information

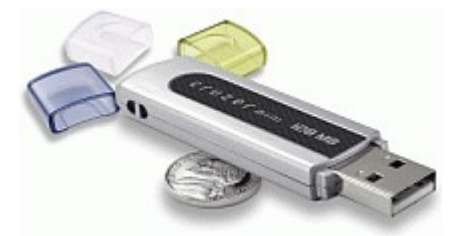

**DocuArmorPHR** is a *secure* software application that provides management of an individual's personal health which can include biological information, health status, doctors, dentists, prescriptions, family medical history, etc. Once they are collected, all information is stored in a secure encrypted file to prevent any thieves from reading any records they might steal.

DocuArmorPHR will encrypt and decrypt the file database dynamically.

In today's environment, information security is crucial for everyone. Security needs vary widely from protecting social security numbers to guarding intellectual property.

DocuArmorPHR …

- 1. Allows individuals to carry their contacts on a laptop or portable device such as a USB drive and is protected by an encrypted file.
- 2. Available in enterprise or single user editions. Enterprise edition permits an organization to collect records in a central database (database not provided by application) and share the contacts among its users. Enterprise users can export their records to a secure database that can be carried with them. Single user edition provides a secure database but is not designed for sharing.
- 3. Dynamically inserts, updates, deletes individual and family records.
- 4. Provides export capability of records in text, XML or HTML format.
- 5. Dynamically generate/print medical background to post on refrigerator for viewing in case of emergencies.

DocuArmorPHR is architected to take advantage of the USB (Universal Serial Bus) Flash Drives that are perfect for traveling. Compact enough to fit on a USB drive, carry it in your pocket and run the application directly by plugging it in to a PC. (Works with any drive sized with at least 128 mb). Using the application from a USB drive allows the user to protect their personal health information on a laptop or personal computer with confidence knowing that nobody can read them without their password protected keys.

The designed portability of DocuArmorPHR allows the user to run the application on any laptop or PC that has a USB port without installing the application on that PC. If anyone finds a lost or stolen USB drive with DocuArmorPHR, the secured personal health information remains undecipherable.

# Personal Health Record Maintenance

DocuArmorPHR users can add, update, and delete health records. To use these features, add a user and the additional health pages will appear to record the medical information.

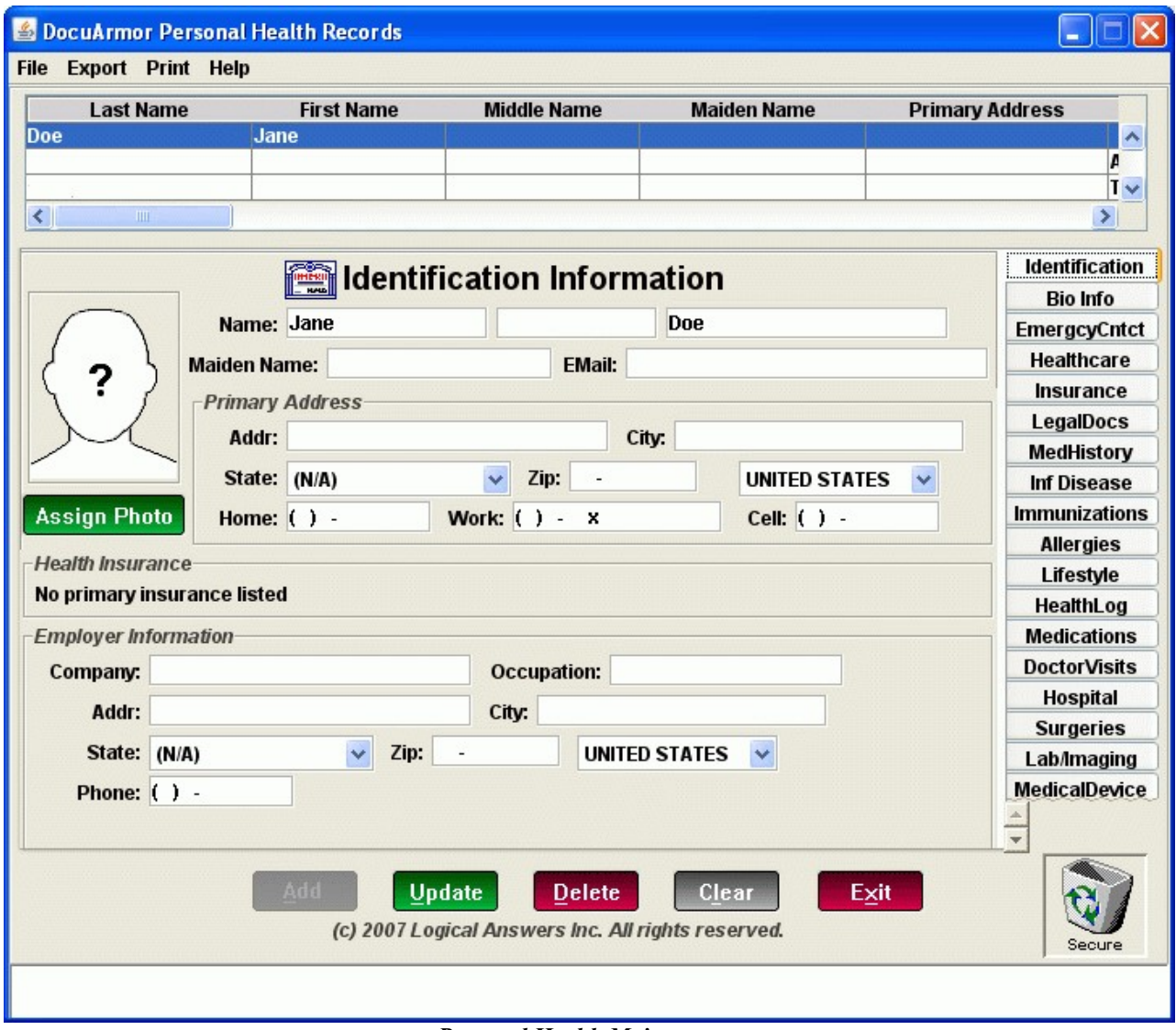

Personal Health Maintenance

You can customize which pages appear for each health record and retain the information relevant to your health situation.

| B DocuArmor Personal Health Records<br><b>Export Print Help</b><br><b>File</b> |      |  |
|--------------------------------------------------------------------------------|------|--|
|                                                                                |      |  |
| Open Data Folder                                                               | Jane |  |
| <b>Secure Delete File</b>                                                      |      |  |
| <b>Change Password</b>                                                         |      |  |
| <b>Fxit</b>                                                                    |      |  |

Customize Pages Menu Option

Select those pages where you have relevant health history to enter and order of the pages according to your priorities. You can add/remove pages as your health changes for example, your vision may be fine but deteriorates with age. If you acquire glasses/contacts later, you can restore the vision page and add the prescription, date prescribed and physician.

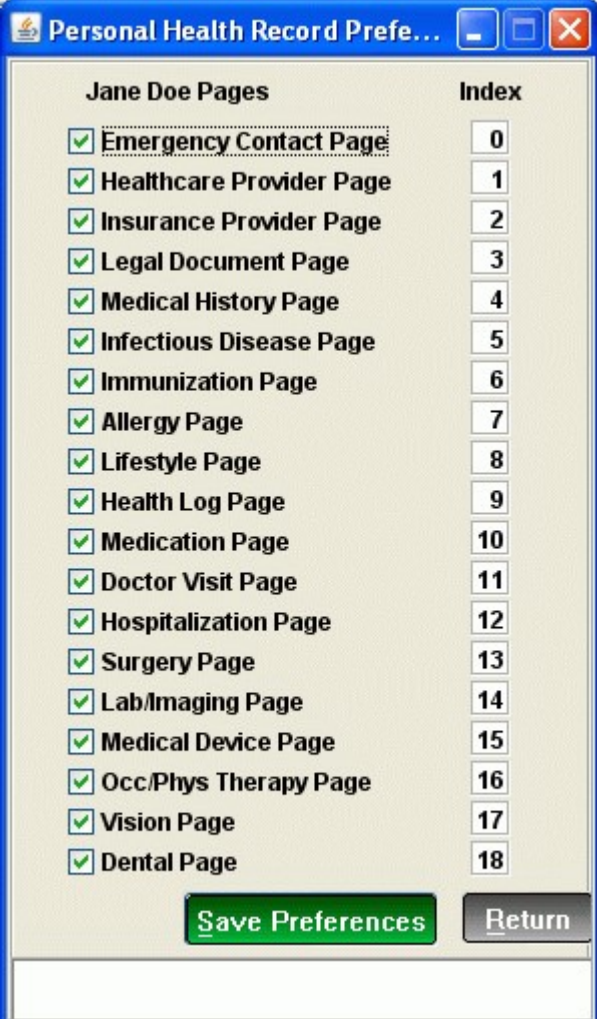

Customize Pages

Don't forget to hit the "Save Preferences" button after any changes.

# Adding a Photo to Personal Health Record

Photo images can be integrated with each existing health record. Ideally, the image should be 90x110 pixels and in gif or jpg format. If the image is larger or smaller than the 90x110, it will be resized within the image frame but might appear distorted if the original ratio is not proportional to 90x110.

After a health record is saved, the initial image is a blank head with a question mark in the center. The Assign Photo button is enabled allowing the selection of an existing image to be associated to the contact record.

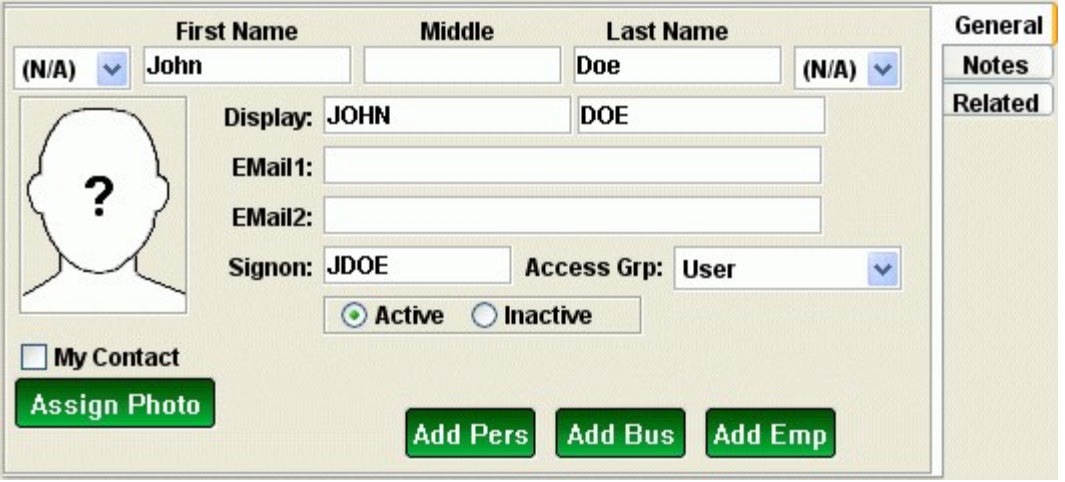

Figure 3.11. Assign Photo Button Enabled

After depressing the Assign Photo button, a browser window appears allowing you to choose the image file.

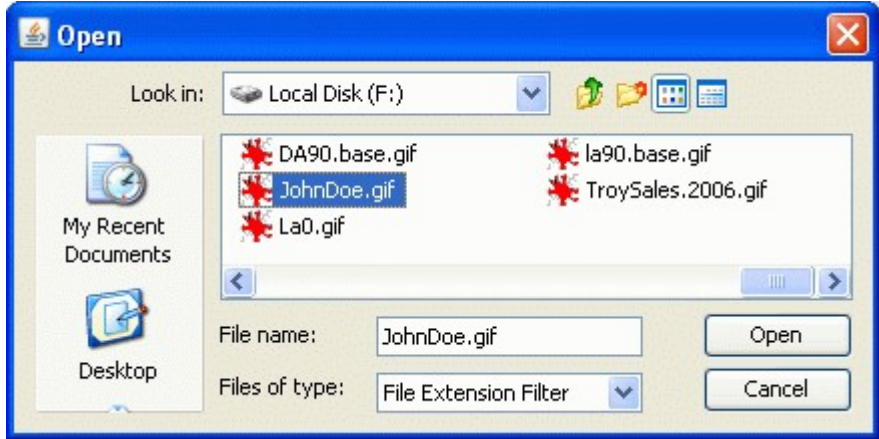

Figure 3.12. Assign Photo Button Enabled

After selecting an image file, it will be copied to the directory  $\langle a \rangle$  lings  $\langle b \rangle$  and renamed to <userNumber>.gif.